# **UNIVERSIDADE ESTADUAL DE GOIÁS**

#### **PROCESSO SELETIVO SIMPLIFICADO**

#### **Edital nº. 005-2010**

#### **CARGO: TÉCNICO ADMINISTRATIVO DE NÍVEL MÉDIO**

#### **FUNÇÃO: AUXILIAR DE LABORATÓRIO DE INFORMATICA**

Nome: \_\_\_\_\_\_\_\_\_\_\_\_\_\_\_\_\_\_\_\_\_\_\_\_\_\_\_\_\_\_\_\_\_\_\_\_\_\_\_\_\_\_\_\_\_\_\_\_\_\_\_\_

RG: \_\_\_\_\_\_\_\_\_\_\_\_\_\_\_\_\_\_\_\_\_\_\_\_\_\_\_\_ CPF: \_\_\_\_\_\_\_\_\_\_\_\_\_\_\_\_\_\_\_\_\_

Nº. de inscrição: \_\_\_\_\_\_Função: \_\_\_\_\_\_\_\_\_\_\_\_\_\_\_\_\_\_\_\_\_\_\_\_\_\_\_\_\_\_\_

- Este caderno contém a prova de Informática com vinte (20) questões objetivas para as funções de **Auxiliar de Laboratório de Informática**
- Ao receber a folha de respostas preencha seu **nome**, seu **número de inscrição**, e **função**.
- Para responder a prova:
	- o Use apenas caneta esferográfica **preta** ou **azul**.
	- o Assinale somente **uma** alternativa em cada questão.
	- o Sua resposta **não** será computada se houver marcação de mais de uma alternativa.
	- o Não deixe nenhuma questão sem resposta.
- A Prova não deve ser amassada ou rasurada.
- Será **eliminado** do Concurso Público o candidato que:
	- o Se utilizar, durante a realização das provas, de máquinas e/ou relógios de calcular, bem como de rádios gravadores.
	- o Headphones, telefones celulares ou fontes de consulta de qualquer espécie.
- A duração da prova será de **1h30min.** O candidato deverá permanecer na sala pelo tempo mínimo **30 min.**
- A prova não será devolvida em hipótese alguma.
- No final da prova há um gabarito que candidato poderá preencher e levar para casa para posterior conferência.
- Após a prova o candidato poderá adquirir uma cópia da mesma na copiadora da UEG.

Com relação aos ambientes e às ferramentas BrOffice e Linux, julgue os itens a seguir:

- 1) A suíte de aplicativos do BrOffice.org, disponível gratuitamente na Internet, permite a edição de documentos com diferentes padrões, os quais podem ser abertos para modificações em aplicativos Windows.
- ( ) CERTO ( ) ERRADO
	- 2) No Microsoft Word, para se abrir um documento editado no BrOffice.org, é necessário gerar um arquivo no formato .odt e, por meio da opção Importar documento, encontrada no menu Arquivo do Word, converter o referido arquivo para o formato .doc.
	- 3) ( ) CERTO ( ) ERRADO
	- 4) Phishing é um tipo de ataque na Internet que tenta induzir, por meio de mensagens de e-mail ou sítios maliciosos, os usuários a informarem dados pessoais ou confidenciais.
- ( ) CERTO ( ) ERRADO
	- 5) As funções do BrOffice são similares às funções do pacote Office da Microsoft no que se refere à edição de textos e planilhas eletrônicas.
- ( ) CERTO ( ) ERRADO
	- 6) No Writer do BROffice, a opção Alterar capitalização, disponível no menu Formatar, permite inverter a fonte usada no texto entre maiúsculas e minúsculas.
- ( ) CERTO ( ) ERRADO
	- 7) Para a criação de apresentações de slides com dados matemáticos, o Calc do BROffice oferece a possibilidade de inserção de uma planilha com tabelas e fórmulas de formatação automática, por meio de opção encontrada no menu Arquivo.
- ( ) CERTO ( ) ERRADO

O aplicativo Calc do BrOffice permite que um arquivo seja salvo com extensão XLS e exportado para PDF.

- ( ) CERTO ( ) ERRADO
	- 8) Para criar uma apresentação, o usuário pode utilizar tanto o Power Point como o BrOffice Impress, desde que previamente instalados, pois ambos possuem modelos de slides.
- ( ) CERTO ( ) ERRADO
	- 9) Nos aplicativos do BR Office, a opção de exportar documentos para o formato PDF está disponível somente para os arquivos que foram criados no formato ODT. Dessa forma, é necessário salvar os documentos em elaboração inicialmente no formato ODT, antes de converter o arquivo para PDF.
- ( ) CERTO ( ) ERRADO
	- 10) Em relação ao Linux, trabalhar com multitarefa cooperativa NÃO é uma característica desse sistema operacional.
- ( ) CERTO ( ) ERRADO
	- 11) O KDE Control Center do Linux é uma ferramenta equivalente ao Painel de Controle do Windows e serve, por exemplo, para o gerenciamento de conexões de rede.
- ( ) CERTO ( ) ERRADO
	- 12) O Linux não permite que se altere o seu código-fonte, de modo a evitar que usuários sem o devido conhecimento alterem configurações do ambiente.
- ( ) CERTO ( ) ERRADO
	- 13) Por ser um sistema mais barato que os de mercado, o Linux está ganhando uma quantidade maior de adeptos, apesar de não haver oferta de software de escritório que funcione nessa plataforma.
- ( ) CERTO ( ) ERRADO
	- 14) O Linux não permite que sejam instalados outros sistemas operacionais na mesma máquina, pois isso afetaria o desempenho do computador, tornandoo lento.
- ( ) CERTO ( ) ERRADO
	- 15) O Linux um sistema operacional que trabalha em modo protegido e multiusuário; possui estabilidade e segurança.
- ( ) CERTO ( ) ERRADO
	- 16) Uma memória que consegue guardar informações por muito tempo, mesmo com o computador desligado, é chamada de memória RAM.
- ( ) CERTO ( ) ERRADO
- 17) A sintaxe de endereços de correio eletrônico na Internet tem o seguinte padrão: nome do usuário, seguido do símbolo @ e, a seguir, o domínio ou host, que é o endereço do servidor que suporta o serviço de e-mail.
- ( ) CERTO ( ) ERRADO
	- 18) Phishing é um tipo de ataque na Internet que tenta induzir, por meio de mensagens

de e-mail ou sítios maliciosos, os usuários a informarem dados pessoais ou confidenciais.

- ( ) CERTO ( ) ERRADO
	- 19) Para se enviar a página apresentada por e-mail, é suficiente clicar a ferramenta , digitar e-mail do destinatário e clicar a opção Enviar.
- ( ) CERTO ( ) ERRADO
	- 20) No Writer do BROffice, a opção Alterar capitalização, disponível no menu Formatar, permite inverter a fonte usada no texto entre maiúsculas e minúsculas.
- ( ) CERTO ( ) ERRADO

## **UNIVERSIDADE ESTADUAL DE GOIÁS PROCESSO SELETIVO SIMPLIFICADO Edital nº. 005-2010**

### **CARGO: TÉCNICO ADMINISTRATIVO DE NÍVEL MÉDIO**

### **FUNÇÃO: AUXILIAR DE LABORATÓRIO DE INFORMATICA**

#### **GABARITO**

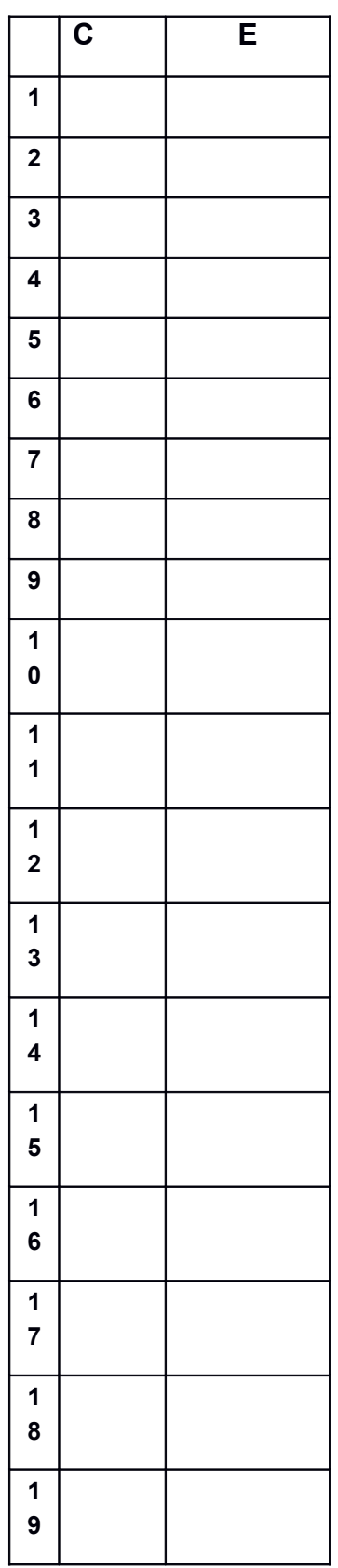

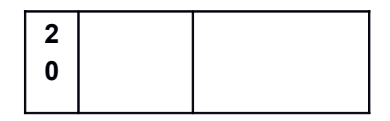